# **GE Appliances**

# Standard Operating Procedure for Onboarding Supplier Users Supplier Registration

As a supplier with GE Appliances, you will need approved access to our system to see your financial information, remittance advice, status, and orders.

Things you will need to complete the Registration process:

Your company's W9/W8.

Your company's GEA Supplier ID. If you don't know it, please contact <a href="mailto:sourcinghelp@geappliances.com">sourcinghelp@geappliances.com</a>, Or you can find it on a PDF copy of a PO you've received from GEA.

Part 1 of the registration will establish your credentials and security questions.

Part 2 of the registration will prompt you to log into the system with the new credentials and complete the Registration Request form.

Note: You must finish part 1 and part 2 to complete the registration of your login account.

## Part 1

GEA Indirect Conditions of Purchase GEA Integrity Guide for Suppliers GEA Data Protection Attachment

Please review the Registration Instructions in full before you begin.

Go to GEA Landing Page: <a href="http://supplier.geappliances.com">http://supplier.geappliances.com</a>: After you've reviewed the instructions, click on "REQUEST ACCESS"

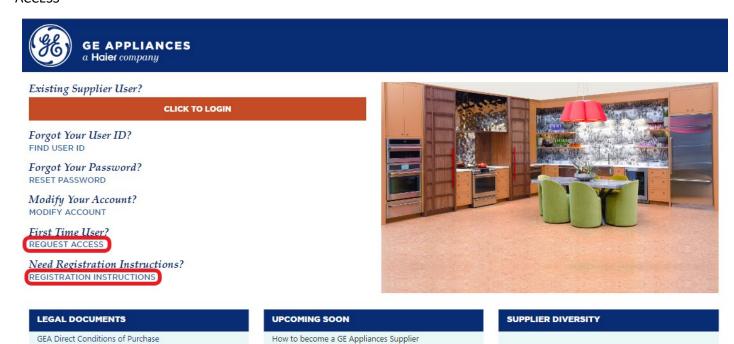

# **REGISTRATION FORM**

GEA does NOT support shared login accounts. Each user is required to create and register their own login account. You must enter your own First and Last name and individual email address.

Once complete, click "CONTINUE".

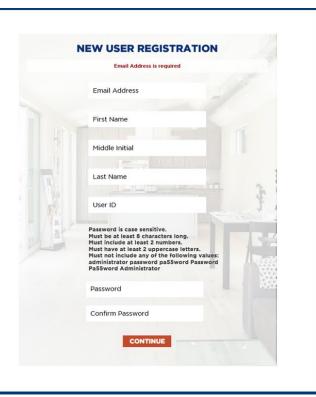

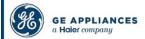

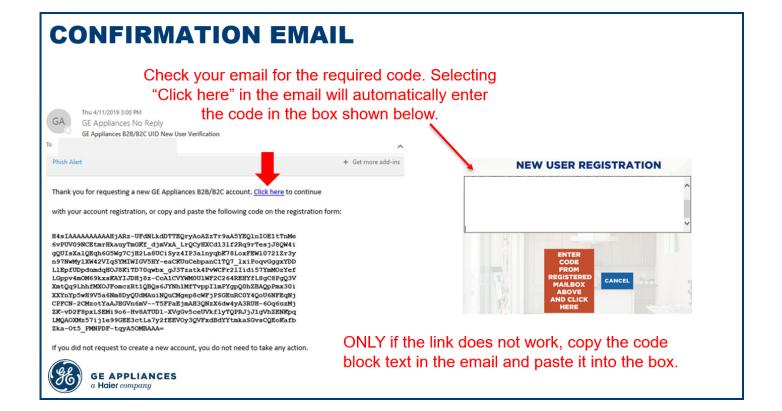

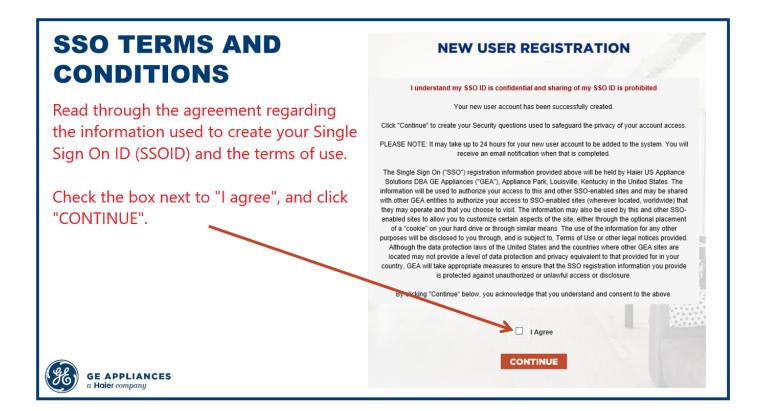

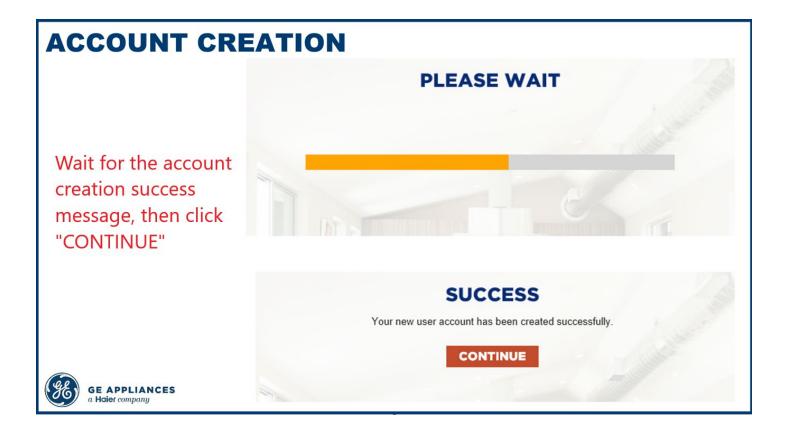

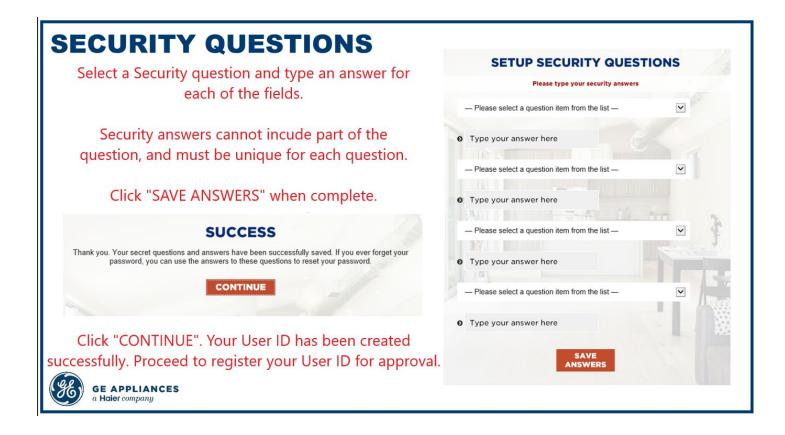

Click "ISUPPLIER REGISTRATION"

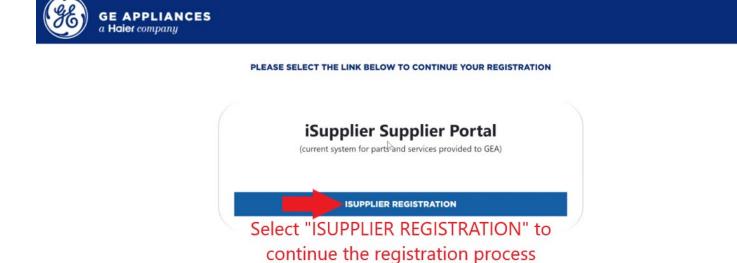

# Part 2:

You will be prompted to log in with new username and password you just created.

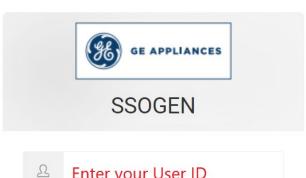

- Enter your User ID
- Enter your Password

LOG IN >

Your user information will automatically populate with contact information. You must complete all other required fields including attaching a copy your company's W8/W9:

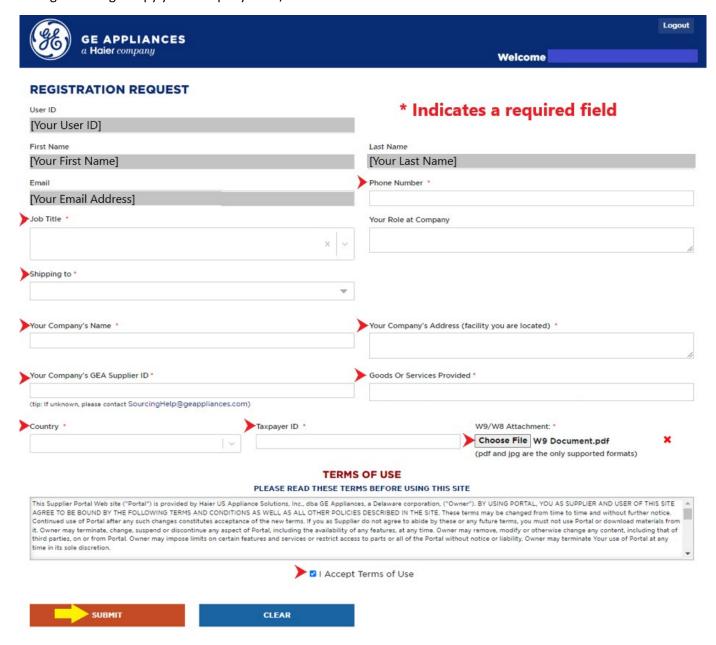

If you don't know your Company's GEA Supplier ID, contact <a href="mailto:sourcinghelp@geappliances.com">sourcinghelp@geappliances.com</a> and provide your Company's Tax ID number to request it. OR if you've received a PO, your supplier ID can be found on the PDF copy of a PO as the "Supplier Number":

|            | Standard Purchase Order | Std PO Number :  Revision : 0  Creation Date :                                 |
|------------|-------------------------|--------------------------------------------------------------------------------|
|            |                         | Revision Date :                                                                |
| Buyer :    | Supplier :              |                                                                                |
| Bill To:   | Order From :            |                                                                                |
|            |                         |                                                                                |
|            |                         |                                                                                |
|            |                         |                                                                                |
| Ship To :  |                         |                                                                                |
|            |                         | e email us at ngCenter@geappliances.com 14.000.004.7000 for Comion Instruction |
| Requester: | Supplier Number :       |                                                                                |
| EMAIL :    | Payment Terms :         |                                                                                |

Review the Terms of Use and select "I Accept Terms of Use" to proceed.

Select "Submit

### **TERMS OF USE**

#### PLEASE READ THESE TERMS BEFORE USING THIS SITE

This Supplier Portal Web site ("Portal") is provided by Haier US Appliance Solutions, Inc., dba GE Appliances, a Delaware corporation, ("Owner"). BY USING PORTAL, YOU AS SUPPLIER AND USER OF THIS SITE AGREE TO BE BOUND BY THE FOLLOWING TERMS AND CONDITIONS AS WELL AS ALL OTHER POLICIES DESCRIBED IN THE SITE. These terms may be changed from time to time and without further notice. Continued use of Portal after any such changes constitutes acceptance of the new terms. If you as Supplier do not agree to abide by these or any future terms, you must not use Portal or download materials from it. Owner may terminate, change, suspend or discontinue any aspect of Portal, including the availability of any features, at any time. Owner may remove, modify or otherwise change any content, including that of third parties, on or from Portal. Owner may impose limits on certain features and services or restrict access to parts or all of the Portal without notice or liability. Owner may terminate Your use of Portal at any time in its sole discretion.

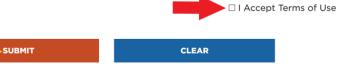

You will receive the following prompt:

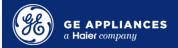

# **REGISTRATION REQUEST**

#### **Registration Request Submitted Successfully**

Your registration is being approved by GE Appliances. Please keep in mind that it can take up to 24 business hours for approval. If you need expedited access to our portals or if you have been instructed to register for SupplierNet access, please contact the Sourcing Services Helpdesk at 1-800-782-8099 or sourcinghelp@geappliances.com.

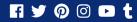

Terms | Privacy Policy | Press Room | Cookie Disclosure

Copyright 2019 GE Appliances, a Haier company